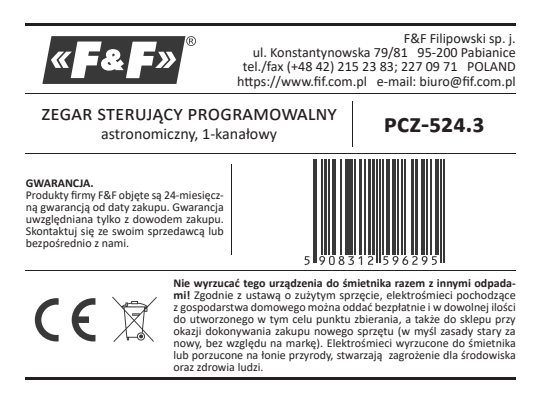

Jednokanałowy zegar astronomiczny PCZ-524 służy do załączania i wyłączania oświetlenia lub innych odbiorników elektrycznych, zgodnie z porami zachodu i wschodu słońca

#### Działanie

Zegar astronomiczny na podstawie informacji o bieżącej dacje, współrzedexpansionmental proposame information and samoczynnie wyznacza<br>nych geograficznych miejsca jego zainstalowania samoczynnie wyznacza<br>dobowe, programowe punkty załączenia i wyłączenia oświetlenia. Dokładny czas załączenia i wyłączenia ustalany jest na podstawie obliczenia położenia słońca względem horyzontu. Program umożliwia wybranie jednej z trzech opcii sterowania (moment właczenia i wyłaczenia światła ustawiany jest niezależnie):

Astronomiczny zachód i wschód słońca

- Source Controller and Source Service.<br>
• Zmierzch/świt cywilny.<br>
• Korekcja – indywidualna korekcja programowych punktów załączenia i wyłączenia przez użytkownika: kątowa lub czasowa

# Opis trybów pracy i funkcji

**• PRACA AUTOMATYCZNA** – samoczynna praca według programowych punk-<br>tów załączenia i wyłączenia styku [załączony symbol ( i ma wyświetlaczu z lewej strony].

**PRACA PÓŁAUTOMATYCZNA –** możliwość ręcznego włączenia/wyłączenia styku podczas pracy automatycznej. Zmiana obowiązywać będzie do momentu kolejnego włączenia/wyłączenia wynikającego z cyklu pracy auto-<br>matycznej [pulsujący symbol <sup>@</sup> na wyświetlaczu z lewej strony].

W trybie półautomatycznym pozycja styku jest przeciwna do tej, który wynika z cyklu programu (czyli w nocy styk jest wyłączony,<br>a w dzień załączony). Praca półautomatyczna działa tylko do końca o decnego cyklu pracy automatycznej, np. wejście w tryb półauto<br>matyczny w dzień spowoduje załączenie światła, aż do momentu edy nastąpi pora programowego załączenia wynikająca z cyklu<br>astronomicznego. Wtedy zegar wraca do pracy automatycznej (a światło pozostaje dalej włączone, aż do świtu). Załączenie lub wyłączenie trybu odbywa się przyciskami +/- na poziomie głównym

" PRACA RECZNA - [ON] trwałe załączenie styku (poz. 1-5) lub [OFF] trwałe racia metata (poz. 1-6) przy wyłączonym trybie **PRACA AUTOMATYCZNA.**<br>[brak symbolu <sup>®</sup> na wyświetlaczu z lewej strony].

" ASTRONOMICZNY WSCHÓD I ZACHÓD SŁOŃCA - chwile, kiedy centrum dysku słonecznego dotyka horyzontu (parametr h= -0,583°). Ze względu na uproszczenie obliczeń dopuszcza się odchylenie rzędu kilku minut w stosunku do danych wyznaczonych przez "HM Nautical Almanac Office".

Zaletą ustawienia momentu załączenia/wyłączenia w funkcji położenia tarczy słonecznej jest niewrażliwość na zmiane czasu procession direct sometimes processes the main transitional amierzchu/świtu dla różnych pór roku, przez co moment załączenia/wyłączenia następuje zawsze dla tego samego poziomu jasności.

" ZMIERZCH I ŚWIT CYWILNY (także kalendarzowy) – faza zachodu Słońca,<br>w której środek tarczy słonecznej znajdzie się nie więcej niż 6 stopni kątowych poniżej horyzontu (tarcza słoneczna oglądana z Ziemi ma średnicę<br>ok. pół stopnia). W tym czasie pojawiają się na niebie (przy dobrej przejrzystości powietrza) najjaśniejsze gwiazdy i planety ("Gwiazda Wieczorna", expressor powiecialny in migranic predictional processes and the second section of the second section of the second section of the section of the section of the section of the section of the section of the section of the s wystarcza to jeszcze do normalnej działalności na otwartej przestrzeni bez sztucznych źródeł światła.

" ŚWIT CYWILNY (także kalendarzowy) – czas przed wschodem Słońca, kiedy Structure (unce Mondale Sig Juž Wyżej niż 6° poniżej linii horyzontu.<br>**FROGRAMOWY PUNKT ZAŁĄCZENIA I WYŁĄCZENIA** – CZASY Załączenia styku (poz. 1-5) i wyłączenia styku (poz. 1-6) wyznaczone w oparciu o wybraną<br>opcję sterowania: astronomiczny wschód/zachód lub świt/zmierzch cywil-

ny oraz lokalizację. ", y oraz rokonzocy.<br>" KONFIGURACJA – podanie LOKALIZACJI i wyznaczenie PROGRAMOWYCH<br>PUNKTÓW ZAŁĄCZENIA I WYŁĄCZENIA.

"LOKALIZACIA – współrzędne geograficzne i strefa czasowa miejscowości<br>stosunkowo bliskiej miejsca instalacji zegara. W pamięci zdefiniowane są lokalizacje i strefy czasowe ok. 1500 miejscowości z 51 krajów świata. Możliwe jest wprowadzenie własnych nastaw w postaci lokalizacji geograficznej i strefy czasowej (UTC).

KOD WSPÓŁRZĘDNYCH - przyporządkowane współrzędne geograficzne dla wyszczególnionych miast ułatwiające podanie lokalizacji (miasta i przyporządkowane im kody podano w tabeli dostępnej na podstronie produktu).  $r_1$  absorber in worry pouring the operator production in the reason of the reason  $r_2$  and  $r_3$  and  $r_4$  absorber in the reason  $r_5$  and  $r_6$  absorber in the strong method is a strong method in the strong method is słońca:

» ±15° - korekcja kątowa dla momentu załączenia względem położenia środka tarczy słońca wobec horyzontu

" statu aucer sonne a voce norse comparentu załączenia jako przesunięcia<br>
2130 min. – korekcja czasowa dla momentu załączenia jako przesunięcia<br>
czasowego względem wschodu/zachodu słońca.

" DST (DAYLIGHT SAVING TIME) - globalna nazwa czasu letniego (wolne tłu-<br>" DST (DAYLIGHT SAVING TIME) - globalna nazwa czasu letniego (wolne tłu-<br>maczenie: czas pozyskiwania światła słonecznego). Funkcja umożliwiająca wyłączenie automatycznej zmiany czasu.

wyiączenie automatycznej zmiany czasu.<br>• AUTOMATYCZNA ZMIANA CZASU – zmiana czasu z zimowego na letni. Opcja<br>• pracy ze zmianą lub bez zmiany automatycznej. Sterownik wyposażony został w funkcję wyboru strefy czasowej dzięki czemu pora przełączenia jest zgodna z czasem lokalnym.

#### " PODGLAD DATY - podgląd ustawionej daty (OK)

PODGLĄD PROGRAMOWYCH PUNKTÓW WŁYWYŁ Oraz LOKALIZACJI – możli<br>• PODGLĄD PROGRAMOWYCH PUNKTÓW WŁYWYŁ Oraz LOKALIZACJI – możli<br>wość podglądu aktualnej pory załączenia i wyłączenia styku oraz nastawio nej lokalizacji (wyświetlane są współrzędne geograficzne) i strefy czasowej

UTC (w trybie podglądu daty kolejne naciśnięcia przycisków +/-. **E KOMUNIKACJA BEZPRZEWODOWA NFC - możliwość bezprzewodowego** Non-University of the Capital Annual Contract of the Capital Annual Contract of the Capital Annual Contract of the Capital Annual Contract of the Capital Annual Contract of the Capital Annual Contract of the Capital Contra

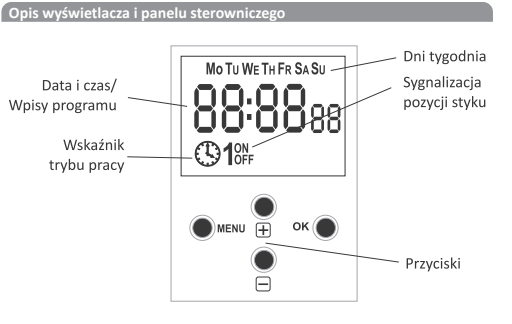

 $MO$  - poniedziałek:  $TU$  - wtorek:  $WE$  - środa:  $TH$  - czwartek:  $FR$  - piatek: sa - sobota; su - niedziela.

# Opis funkcji przycisków **wydarzymiernie w przycisków**

- · MENU » wejście do menu programoweg
- » powrót do wcześniejszej pozycji (cofnij).
- $\overline{\phantom{a}}$  ok » przejście do następnej pozycji ustawień
- » zatwierdzenie ustawień:
- 
- $\bullet$  "+" [PLUS] » zmiana stanu ustawienia o +1 w wybranej pozycji programo ania (przy trzymanie przycisku powoduje ciągłą zmianę ustawienia o +1 w pętli);
- with the process of the second temperature of the process of the second temperature of the style " ..-" [MINUS]
- » zmiana stanu ustawienia o -1 w wybranej pozycji programowania (przy-<br>
rzymanie przycisku powoduje ciągłą zmianę ustawienia o -1 w pętli);<br>
» w trybie PRACA RĘCZNA: trwałe załączenie ON i wyłączanie OFF styku.

# Progra 1. START

Podłączyć zasilanie. Zegar rozpocznie pracę na poziomie głównym od projekcji ustawionej godziny

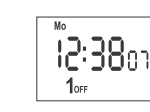

W przypadku braku jakichkolwiek wnisów programowych zegar samoczynnie uruchomi się w trybie ręcznym. Jeżeli zegar posiada wcześniejsze wpisy, to przejdzie do realizacji programu.

ustawić indywidualny program dla zegara za pomocą wewnętrznego menu<br>konfiguracyjnego lub za pomocą aplikacji **PCZ KONFIGURATOR** na urządzenia mobilne

## 2. DATA

Nacisnąć przycisk MENU. Zegar przejdzie do menu programowego. Przyciska-<br>mi +/- wybrać tryb ustawiania daty DATE.

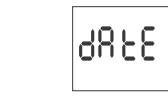

Zatwierdzić wybór przyciskiem OK. Zegar przejdzie w tryb ustawiania kolej nych parametrów roku, miesiąca i dnia. Przyciskami +/- ustawić właściwe parametry daty. Przejście do edycji kolejnego elementu daty po naciśnięciu przycisku OK. Powrót do wcześniejszej pozycji po naciśnieciu przycisku MENU

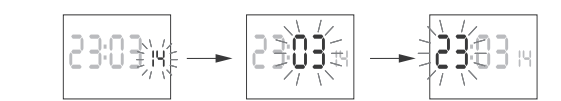

Przyciskiem OK zaakcentować wpis daty. Zegar automatycznie wyjdzie z funk cji programowania daty i przejdzie do wcześniejszego menu

Wybór daty jest jednoznaczny z automatycznym ustawieniem właściwego czasu: zimowego lub letniego.

W Polsce zmiana czasu z zimowego na letni dokonywana jest automatycznie w nocy, w ostatnią niedzielę marca o godzinie 2.00 (przez dodanie 1 godziny do bieżącego czasu)

Zmiana czasu z letniego na zimowy wykonana jest automatycznie w nocy, w ostatnią niedzielę października o godzinie 3.00 (przez odjęcie 1 godziny od bieżącego czasu)

Możliwość wyłączenia automatycznej zmiany czasu  $\left(\right\}$ Więcej informacji patrz 7.1.

3. GODZINA Nacisnąć przycisk MENU. Zegar przejdzie do menu programowego. Przyciskami +/- wybrać tryb ustawiania czasu HOUR

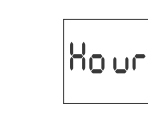

Zatwierdzić wybór przyciskiem OK. Zegar przejdzie w tryb ustawiania kolejno godziny i minuty. Przyciskami +/- ustawić właściwe parametry czasu. Przejscie do edycji kolejnego elementu czasu po naciśnieciu przycisku OK. Powrót do wcześniejszej pozycji po naciśnięciu przycisku MENU

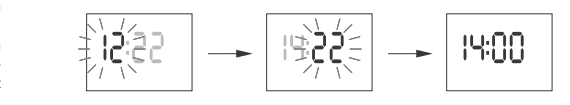

Przyciskiem OK zaakceptować ustawienie czasu. Zegar automatycznie wyj dzie z funkcji programowania czasu i przejdzie do wcześniejszego menu

#### **4. TRYB PRACY**

Nacisnąć przycisk MENU. Zegar przejdzie do menu programowego Przyciskami +/- wybrać ustawianie trybu pracy MODE

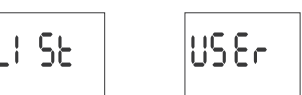

" LIST - wybór lokalizacji na podstawie listy miejscowości zdefin w pamięci zegara, " USER - ręczne wprowadzenie współrzędnych geograficznych oraz strefy

czasowe Przyciskami +/- wybrać żądany tryb i zatwierdzić przez naciśnięcie przycisku

# 5.1. KODY WSPÓŁRZĘDNYCH

Sprawdź tabelę kodów współrzędnych znajdująca się przy diagramie programowania. Znajdź kraj i miasto najbliższe twojej lokalizacji i odpowiadający mu kod.

#### Zegar przeidzie do menu wyboru kraju

Przyciskami +/- wybierz kraj. Zatwierdź ok. Zegar przejdzie do nastawy kodu współrzędnych Przyciskami +/- ustaw żadany kod z listy. Zatwierdź OK.

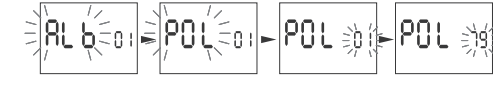

Zegar automatycznie przejdzie do menu nastawy lokalizacj Naciśnięcie MENU spowoduje przejście do poziomu wyższego

Po wybraniu lokalizacji z listy miejscowości nie ma już powspółrzędnych trzeby wprowadzania współrzędnych geograficznych.<br>Pełną listę lokalizacji zdefiniowanych w pamięci zegara pobrać można ze strony www.fif.com.pl z podstrony produktu.

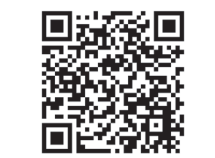

5.2. WSPÓŁRZEDNE GEOGRAFICZNE UŻYTKOWNIKA

Zegar przejdzie do nastawy współrzędnych geograficznych i strefy czasowej Zegar automatycznie przejdzie do nastawy szerokości geograficznej północ nej (N) lub południowej (S).

Oznakowanie szerokości geograficznych:

· N - półkula północna;

· s - półkula południowa Przyciskami +/- ustaw wartość stopni

Zatwierdź OK.

Nastepnie ustaw wartość minut Zatwierdź OK

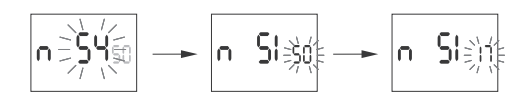

Ustawienie długości geograficznej wprowadzenia kolejno, za pomocą przy cisków +/- parametrów

 $E = półkula wschodnia;$ <br>  $W = półkula zachodnia;$ 

długość w stopniach i minutach katowych

Przyciskami +/- ustaw wartość stopni

Zatwierdź OK. Następnie ustaw wartość minut<br>Zatwierdź **ok**.

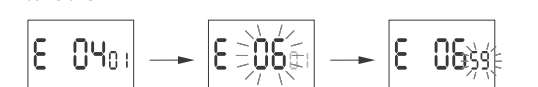

#### 6. PROGRAMOWE PUNKTY ZAŁACZENIA/WYŁACZENIA

### 6.1. ZAŁĄCZENIE [ON] - ZACHÓD

Nacisnąć przycisk MENU. Zegar przejdzie do menu programowego<br>Przyciskami +/- wybrać ustawienie trybu ON.

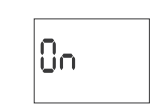

-<br>Przyciskami +/- wybrać właściwy moment załączenia Dostepne są tutaj następujące nastawy:

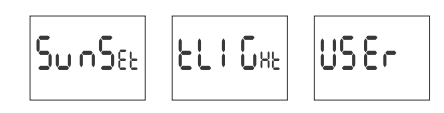

sunset - zachód słońca;

6.2 WYŁACZENIE [OFF] - WSCHÓD

" TLIGHT - zmierzch cywilny;<br>" USER – (nastawa korekcji czasowej) przyspieszenie lub opóźnienie czasu

załączenia w stosunku do czasowego punktu astronomicznego zachodu słońca:

- » ±15° dla momentu załączenia względem położenia środka tarczy słońca La Para monieruna zarączenia względeni polożenia stolka tarczy stonca<br>wobec horyzontu. Wartość "plus" przyspiesza załączenie; wartość "mi-<br>nus" opóźnia załączenie.
- » +180 min. dla momentu załączenia jako przesunięcia czasowego wzglę dem wschodu/zachodu słońca. Wartość "plus" opóźnia załączenie; war
- tość "minus" przyspiesza załaczenie.

us, "nimias przyspiesza zaiączenie.<br>Przyciskami +/– wybierz opcję załączania. Akceptuj **ok.**<br>W przypadku wyboru opcji TIME ustaw godzinę i minuty załączenia zgodnie z punktem 3 (GODZINA).

W przypadku wyboru opcji USER ustaw korekcję zgodnie z punktem 6.3

- " APLIKACJA PCZ KONFIGURATOR bezpłatna aplikacia dla telefonów i table tów pracujących w systemie Android i wyposażonych w moduł komunikacj bezprzewodowej NFC.
- 
- » przygotowanie konfiguracji zegara w trybie offline (bez konieczności połączenia z zegarem);
- » ustawienia współrzędnych poprzez wybór zdefiniowanej lokalizacji (kod współrzędnych), bezpośrednie wskazanie lokalizacji na mapie w telefonie lub przepisanie bieżącej pozycji zarejestrowanej przez GPS w telefonie; » odczytywanie i zapisywanie konfiguracji do sterownika;
- » szybkie programowanie wielu sterowników za pomocą jednej konfiguracji » odczytywanie i zapisywanie konfiguracji do pliku;
- » udostępnianie konfiguracji poprzez e-mail, bluetooth, dyski sieciowe;
- » jednoznaczną identyfikację podłączonego zegara i możliwość nadawania urządzeniom własnych nazw;
- » automatyczne tworzenie kopii zapasowych konfiguracji. W powiązaniu
- z unikalnym identyfikatorem każdego zegara można łatwo przywrócić wcześniejsza konfiguracje:
- » ustawienie czasu i daty na podstawie zegarka w telefonie

Aplikacja dostępna jest na Google Play!

- " KOREKCJA CZASOWA ZEGARA nastawa comiesięcznej korekty sekund zegara systemowego.
- **wskaźnik naładowania baterii –** sterownik wyposażony jest w kontrolę stanu baterii podtrzymującej prace zegara w przypadku braku głównego zasilania. W przypadku niskiego stanu baterii, użytkownik zostanie poinfor mowany o konieczności jej wymiany.
- " KOREKCJA JASNOŚCI LCD zmiana kontrastu wyświetlacza umożliwia uzyska nie wyraźnego odczytu LCD dla różnych kątów widzenia.
- PAMIĘĆ STANU PRZEKAŹNIKA ustawiony stan przekaźnika w trybie ręcznym zostaje zapamiętany i przywrócony po powrocie zasilania

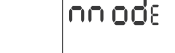

HAND - praca w trybie ręcznym<br>Przyciskiem OK zaakceptować ustawienie trybu pracy. Zegar automatycznie

wyjdzie z funkcji programowania trybu i przejdzie do wcześniejszego menu

Zmiany pozycji styku w trybie PRACA RĘCZNA dokonujemy przyciska-

Ruto

AUTO - praca w trybie automatycznym

mi +/- na poziomie głównym

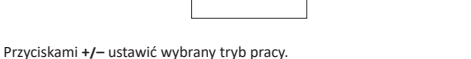

h8od

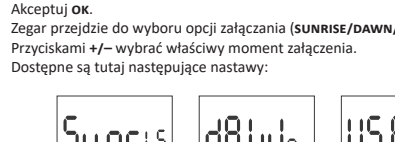

Naciśnij MENU. Zegar przejdzie do menu programowego Przyciskami +/- wybierz tryb ustawiania trybu OFF.

Zegar przejdzie do wyboru opcji załączania (SUNRISE/DAWN/USER)

|OF F

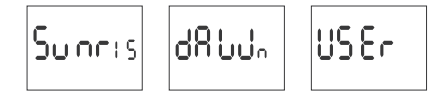

wschód słońca

 $\blacksquare$  DAWN  $-$  świt astronomiczny

**USER** – (nastawa korekcji czasowej) przyspieszenie lub opóźnienie czasu wyłączenia w stosunku do czasowego punktu astronomicznego wschodu

- » ±15° dla momentu wyłączenia względem położenia środka tarczy słońca wobec horyzontu. Wartość "plus" opóźnia wyłączenie; wartość "minus" przyspiesza wyłączenie.
- » ±180 min. dla momentu załaczenia jako przesuniecia czasowego wzgledem wschodu słońca. Wartość "plus" opóźnia wyłączenie; wartość "minus" przyspiesza wyłączenie.

Przyciskami +/- wybierz opcję wyłączania. Akceptuj OK. W przypadku wyboru opcji USER ustaw korekcję zgodnie z punktem 6.3.

## 63 NASTAWA KOREKCJI CZASOWEJ

Nastawa w przypadku wyboru opcji załączania USER. Wybierz opcję USER. Akceptui OK Zegar przejdzie do opcji wyboru przesunięcia kątowego lub czasowego (° – ti).

7.4. KONTRAST WYŚWIETLACZA Nastawa kontrastu wyświetlacza Zakres: -3 (najniższy)...+3 (najwyższy).

ERL

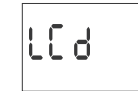

 $\sqrt{11}$ 

15°

owych syst.

 $\sqrt{11}$ 

Akceptuj OK. Zegar przejdzie do nastawy wartości korekcji

» ±15° – przesunięcia kątowego dla momentu wyłączenia/załączenia względem położenia środka tarczy słońca wobec horyzontu. Wartość "plus

przyspiesza, a wartość "minus" opóźnia załaczenie/wyłaczenie. Wartość

plus" opóźnia załączenie; wartość "minus" przyspiesza załączenie.

» ±180 min. - dla momentu załaczenia jako przesuniecją cząsowego wzglę-

Zatwierdź OK. Zegar automatycznie wyjdzie z funkcji nastawy korekcji i przej-

dzie do menu programowego. Ponowne naciśnięcie MENU spowoduje p

5955

Zatwierdź OK. Zegar przejdzie do submenu ustawień systemowych (DST/UTC/

dem wschodu słońca. Wartość "plus" opóźnia wyłączenie; wartość "mi

Przyciskami +/- wybierz opcję:

Przyciskami +/- ustaw wartość:

nus" przyspiesza wyłączenie.

ście do poziomu głównego.

**BATT/CAL/LCD/CLEAR/INFO)** 

Zatwierdź OK

 $(AUTO - OFF)$ 

mowym

wym.

OK.

baterii:

|XL 5X

ustawić na -4

 $\left(\left[\right]\right)$ 

czasu.

7. USTAWIENIA SYSTEMOWE

- 20a

Naciśnij MENU. Zegar przejdzie do menu programowego.

Przyciskami +/- wybierz parametr nastawy i zatwierdź OK

7.1. AUTOMATYCZNA ZMIANA CZASU (DST)

Naciśnięcie MENU spowoduje przejście do poziomu wyższego

DST (DAYLIGHT SAVING TIME) - globalna nazwa czasu letniego

Przyciskami +/- wybrać właściwą opcję ustawienia:

Zatwierdzić wybraną opcję naciskając przycisk OK.

7.2. WSKAŹNIK NAŁADOWANIA BATERII

zegara w przypadku braku zasilania.

Ruto

d5 E

Zegar przeidzie do menu trybu wyłaczenia automatycznej zmiany czasu

" AUTO - Włączone automatyczne przełączanie między czasem letnim i zi-

" OFF - Wyłączone automatyczne przełączanie między czasem letnim i zimo

Aby wyjść z parametru bez zapamiętania zmian należy nacisnąć przycisk

Zegar PCZ-524.3 umożliwia sprawdzenie stanu baterii podtrzymującej pracę

Aby sprawdzić poziom naładowania baterii należy wejść do menu syst (p.7),

a następnie przyciskami +/- przejść do BATT i zatwierdzić naciskając przycisk

**6855** 

Wyświetlone zostanie jedno z następujących wskazań informujących o stani

" GOOD - bateria w dobrym stanie, zapewniająca długotrwałą pracę

7.3. KOREKCJA PRĘDKOŚCI ZEGARA SYSTEMOWEGO (CAL)

LOW - niski poziom naładowania, zalecana wymiana w krótkim czasie; " EMPTY - rozładowana, konieczna natychmiastowa wymiana

W przypadku zaobserwowania nieprawidłowego odmierzania czasu przez zegar, można samodzielnie dokonać jego korekcji. Aby tego dokonać należy w

pierwszej kolejności oszacować błąd odmierzania czasu w sekundach w skali

miesiąca. Następnie należy nacisnąć przycisk menu i przejść do syst (p.7).<br>Przyciskami +/- wybrać parametr CAL i nacisnąć OK.

Wprowadzić za pomoca przycisków +/- żadana wartość korekcji. Na przykład

jeżeli zegar spieszy się o cztery sekundy na miesiąc, to wartość korekty należy

Aby zatwierdzić nową wartość należy nacisnąć przycisk OK, opuszczenie try

ralną cechą jest starzenie się powodujące zmianę częstotliwości

rezonansowej i tym samym zmniejszające dokładność odmierzania

|CRL

EAL

 $\, 0 \,$ 

bu edycji bez wprowadzania zmian - przycisk MENU

ίουυ

ប់០០០

" HIGH - w pełni naładowana, nowa bateria;

|ნიიჩც

**APE** 

Przyciskami +/- wybierz tryb ustawień syste

**■ ti** – przesunięcie czasowe<br>■ ° – przesunięcie kątowe

Przyciskami +/- ustawić wymagany poziom kontrastu.

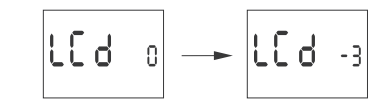

Podgląd zmian widoczny jest już w czasie edycji. Żeby zatwierdzić zmiany należy nacisnąć przycisk OK, aby wyjść z trybu edycji bez wprowadzania zmian - przycisk MENL

### 7.5. INFORMACJE

Informacje o typie urządzenia i wersji oprogramowania dostępne są w menu<br>INFO. W celu ich wyświetlenia należy wejść do menu syst (6.7), przyciskami<br>+/- wybrać INFO. Zatwierdzić wybór naciskając OK.

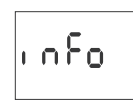

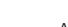

5. LOKALIZACJA

Akceptuj OK. Zegar przejdzie do menu nastawy lokalizacji (LIST - USER). Przyciskami +/- wybierz tryb nastawy:

VI zoto una rezv.<br>Nacisnąć przycisk **MENU**. Zegar przejdzie do menu programowego.<br>Przyciskami +/- wybrać ustawianie lokalizacji LOCATE.

 $-1-$ 

LOEA&

Przyciskami +/- zmienia się wyświetlane parametry

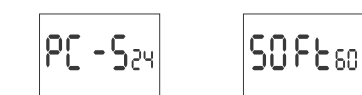

Zatwierdź OK. Zegar przejdzie do menu informacji Przyciskami +/- przeglądaj informacje:  $\bullet$  typ zegara

• wersja oprogramowania Wyjście po naciśnieciu przycisku MENU.

Na poziomie głównym pracy zegara (wskazanie aktualnej godziny) nacisnąć ru pozniky, zakładki wyśluczkich aktualna data (dzień-miesiąc-rok). Kolej-<br>ne naciśniecia przycisku "+" pokazują programowy czas załączenia, przerwy<br>nocnej, programowy czas wyłączenia, ustawioną szerokość geograficzną, ną długość geograficzną oraz strefę czasową. ustawic

Podgląd ustawień i programowych punktów załączenia/wyłączenia

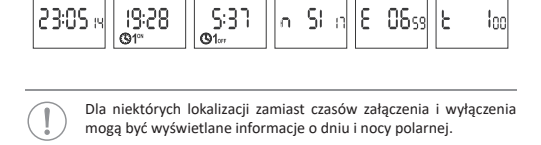

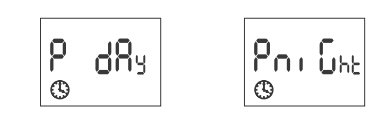

" P DAY (DZIEŃ POLARNY) – wyłączenie całą dobę P NIGHT (NOC POLARNA) - załączenie całą dobę

Niski poziom naładowania baterii

$$
\fbox{[low]} \to \fbox{bRt}
$$

Komunikat LOW BATT sygnalizuje zbyt niski poziom baterii podtrzymującej<br>pracę zegara po zaniku zasilania. W takim wypadku zalecana jest wymiana baterii. Użytkownik może samodzielnie dokonywać wymiany baterii na nową, pastylkową baterię litową typ 2032.

Film demonstrujący sposób wymiany baterii przedstawiony jest pod poniższym kodem produktu (zeskanuj kod QR):

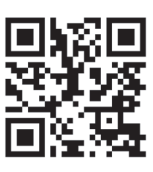

Niski poziom baterii nie stanowi przeszkody podczas normalnej pracy zegara. Natomiast w przypadku braku zasilania zegara może to doprowadzić do utraty ustawień daty i czasu.

Wszystkie ustawienia, poza czasem i datą, zapisywane są w pamięci nieulotnej i nie są tracone w przypadku braku zasilnia i zbyt niskiego poziomu baterii.

Przy prawidłowych warunkach eksploatacji nowa, naładowana ba-<br>teria wystarcza na ok. 6 lat pracy. Niska temperatura lub długi czas pracy bez zasilania sieciowego mogą skrócić ten okres.

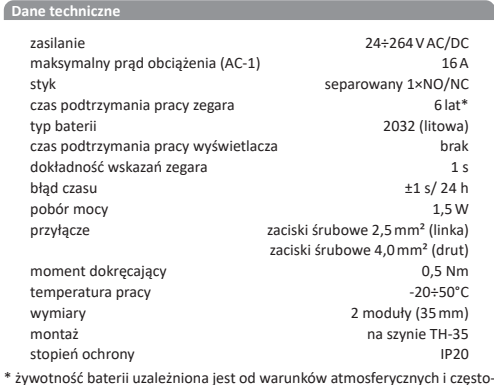

tliwości awarii sięci

Montaż

- 1) Wyłączyć zasilanie.
- 2) Zegar zamocować na szynie w skrzynce rozdzielczej. 3) Przewody zasilania podłączyć wg schematu.
- 
- 4) Odbiorniki podłączyć wg schematu.<br>5) Ustawić właściwą datę (patrz p. 2) i godzinę (patrz p. 3).

6) Dokonać konfiguracji programowej zegara.

### Schemat podłaczenia

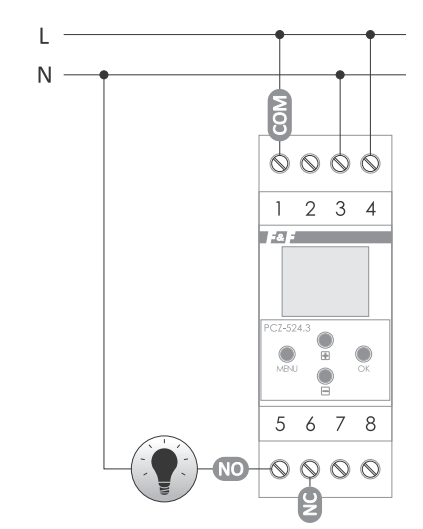

Tabela kodów współrzednych dla miejscowości w Polsce

Aleksandrów Kuj

Aleksandrów Łód

Annopol

Augustów

Białystok

Bielsko-Biała

.<br>Duszniki Zdrój

Bydgoszcz

Bytom

Chełmża

Cieszyn

Frombork

Gdańsk

Gliwice

Gostynin

Iława

larocin

Jelenia Góra Kalisz

Katowice Kielce<br>Kluczbork

...<br>Kołobrzeg

Kraków

Krynica

Leszno

Lubaczów Lublin

Lubomierz

Labonn<br>
Lańcut<br>
Leba 37<br>38

Łomianki Łowicz

Mrągowo<br>Mysłowice

 $\Delta$ 

6

 $\overline{z}$ 

9

 $10\,$ 

11

 $12$ Elbląg

 $rac{1}{13}$ Ełk

 $\begin{array}{c} 14 \\ 15 \end{array}$ 

 $\frac{16}{17}$ Giżycko

 $\frac{1}{18}$ 

 $\begin{array}{c} 19 \\ 20 \end{array}$ Hel Hrubieszóv

 $\frac{21}{22}$ 

 $\frac{22}{23}$ Jasło

 $\begin{array}{c} 24 \\ 25 \\ 26 \end{array}$ 

 $\begin{array}{c} 27 \\ 28 \end{array}$ 

 $\begin{array}{c} 29 \\ 30 \\ 31 \end{array}$ Koszalir

32<br>33

34<br>35<br>36

39<br>40

41 Łódź 42<br>43

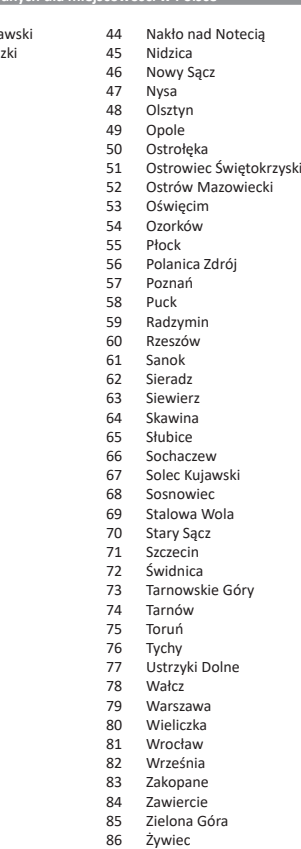

Deklaracja CE

F&F Filipowski sp. j. oświadcza że urządzenie jest zgodne z wymaganiami<br>dyrektywy Parlamentu Europejskiego i Rady 2014/53/UE z dnia 16 kwietnia 2014 r. w sprawie harmonizacji ustawodawstw państw członkowskich dotyczących udostępniania na rynku urządzeń radiowych i uchylającej dyrektywę 1999/5/WE.

Deklaracja zgodności CE, wraz z odwołaniami do norm w odniesieniu do których deklarowana jest zgodność, znajduje się na stronie: www.fif.com.pl na podstronie produktu.

## PCZ Konfigurator **OKNO GŁÓWNE**

na versione<br>
v nowa konfiguracja – przycisk otwiera okno umożliwiające przygotowa nie nowej konfiguracji sterownika.

" OTWÓRZ KONFIGURACJE - otwarte zostaje okno umożliwiające wczytanie do programu konfiguracji zapisanej w postaci pliku w pamięci telefonu " MOJE URZĄDZENIA - okno zapewniające dostęp i obsługę wszystkich kopii

zapasowych konfiguracji podzielonych na konkretne urządzenia. " INFORMACJA - instrukcia do programu

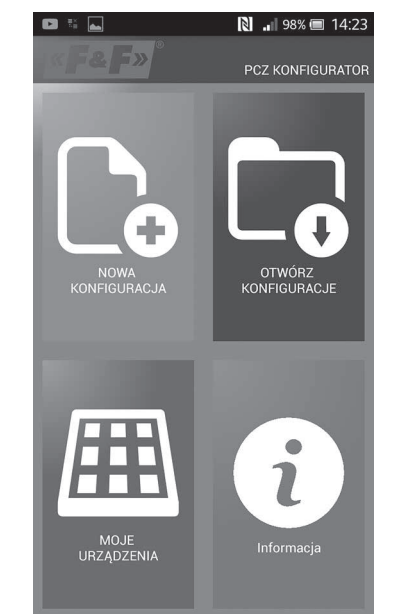

## **NOWA KONFIGURACJA**

h.

" NOWA - tworzony jest nowy, pusty plik konfiguracji (bez żadnych programów).

- " WCZYTAJ Z PC nowa konfiguracja tworzona jest na podstawie programu vecessaria ego w sterowniku PCZ. Po wybraniu tej opcji i zbliżeniu telefonu do<br>zapisanego w sterowniku PCZ. Po wybraniu tej opcji i zbliżeniu telefonu do<br>zegara zostanie odczytany z niego program i załadowany aplikacji.
- " WCZYTAJ Z PLIKU nowa konfiguracja zostanie utworzona na podstawie plików zapisanych przez użytkownika. Otwarte zostanie okno z listą plików<br>zapisanych przez użytkownika. Otwarte zostanie okno z listą plików<br>zapisanych wcześniej przez użytkownika.
- " PRZYWRÓĆ nowa konfiguracja zostanie utworzona na podstawie kopii zapasowej jednej z wcześniejszych konfiguracji. Po naciśnięciu przycisku wyświetlone zostanie okno z listą backup'ów podzielonych na sterowniki wysuccion.com<br>
In a których były one zapisane.<br>
Po wybraniu opcji nowej konfiguracji wyświetlone zostanie kolejne okno:

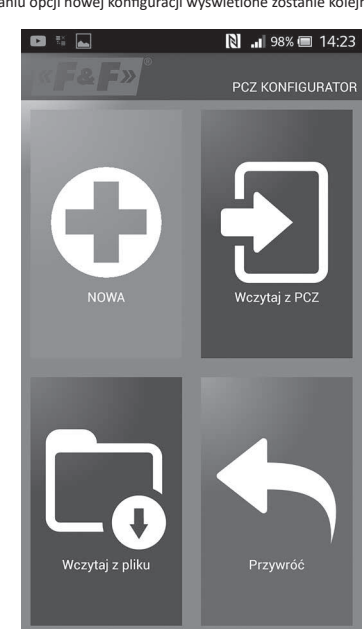

 $-6-$ 

Okno funkcyjne przeznaczone jest do edytowania programu, oraz odczytywania i zapisywania konfiguracji do sterownika PCZ. Pojawia się ono automatycznie w momencie, gdy zbliżymy telefon do sterownika, lub gdy przygotowujemy nową konfigurację.<br>W górnej części ekranu znajduje się ramka z informacjami

• DEV – typ obsługiwanego sterownika<br>• DEV – typ obsługiwanego sterownika<br>• ID – unikalny identyfikator podłączonego sterownika (pojawia się tylko

wtedy, gdy aplikacja jest połączona ze sterownikiem. W trybie offline pole According political proportional and the proteinment of the problem in political proportion of the problem of the problem of the whole of the whole whas the problem what whas the problem what when  $\alpha$  is the problem what " TRYB PRACY - tryb w jakim obecnie pracuje sterownik (reczny lub automatyczny). Dotyczy tylko pracy w trybie online out – stan przekaźnika wyjściowego (włączony lub wyłączony). Dotyczy tylko pracy w trybie online

Przyciski:<br>Przyciski:<br>1) Odczytanie konfiguracji z zegara

2) Zapisanie komiguracji z zegara<br>2) Zapisanie bieżącej konfiguracji do zegara<br>3) Odczytanie konfiguracji z pliku 4) Zapisanie bieżącej konfiguracji do pliku. -17 zapisanie brezącej komigaracji ab plika.<br>5) Przywrócenie konfiguracji z kopii zapasowej.<br>6) Edycję bieżącej konfiguracji

**EDYCJA** Okno edycji przeznaczone jest do edycji bieżącej konfiguracji (nowej, odczytanej z pliku lub z PCZ).<br>Składa się ono z trzech zakładek

" LISTA - lista wszystkich programów (w kolejności w jakiej zapisywane są

w pamięci · FILTR - lista programów które wykonywane będą wybranego dnia (chrono-- FILIK – lista programow Ktore wykonywania program<br>logicznie według kolejności wykonywania program<br>• USTAWIENIA – konfiguracja ustawień systemowych.

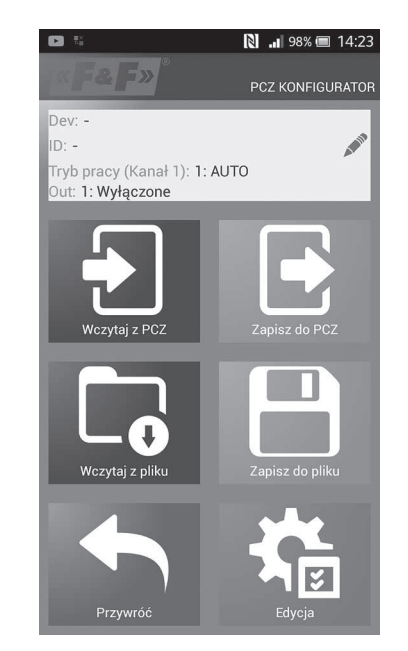

### **KONFIGURACJA**

Norviania<br>Nastawa programowych punktów załączenia i wyłączenia oświetlenia:<br>" zmierzch i wschód astronomiczny - interienti i wsochód cywilny<br>• zmierzch i wschód cywilny<br>• ustawienia użytkownika, czyli korekcja dla opcji zachodu i wschodu astro-

nomicznego: przyspieszenie lub opóźnienie czasów załączenia i wyłączenia w stosunku do punktów astronomicznych.<br>Trzy ikony na dole ekranu umożliwiają:

**EXAPISZ DO PLIKU – zapisuje bieżącą konfigurację do pliku.**<br>**EXAPISZ DO PLIKU – zapisuje bieżącą konfigurację do pliku.** 

POWRÓT - powrót do okna funkcyjnego.

v przypadku powrotu do okna funkcyjnego bieżąca konfiguracja jest cały<br>czas przechowywana w pamięci aplikacji.

# **USTAWIENIA**

Zakładka informacyjna. Wyświetla dane odczytane z zegara: wersja oprogramowania, data produkcji, status kanału (załączony/wyłączony).<br>Mowania, data produkcji, status kanału (załączony/wyłączony).<br>Ustawienia systemowe zegara: tryby pracy dla poszczególnych kanałów (auto/ręczny), kontrast, korekcja czasowa zegara, aktualna data.

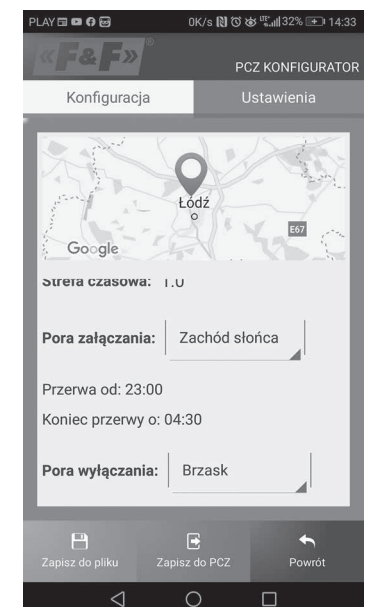

LOKALIZACJA: LISTA MIAST

Wybór miejscowości stosunkowo bliskiej miejsca instalacji zegara. W pamięci zdefiniowane są lokalizacje i strefy czasowe ok. 1500 miejscowości z 51 krajów świata.

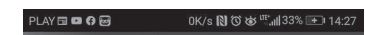

**LOKALIZACIA: GPS** Wprowadzenie własnych nastaw w postaci lokalizacji geograficznej i strefy cząsowej (UTC) za pomocą funkcji lokalizacji GPS telefonu użytkownika

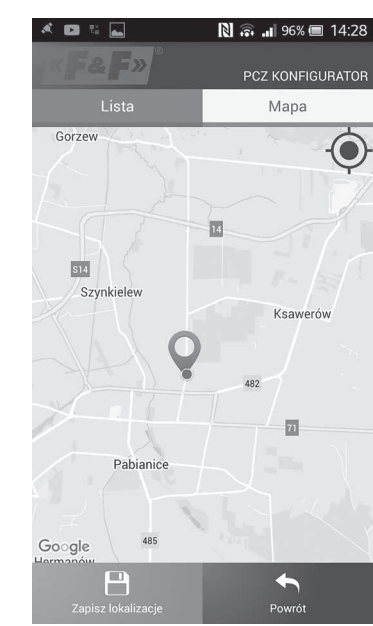

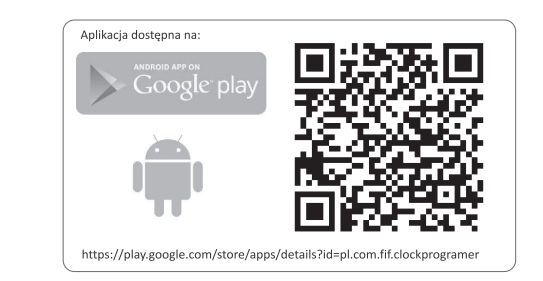

Schemat programowania

Schemat programowania dla zegara dostępny do pobrania na podstronie produktu. Adres strony: www.fif.com.pl.

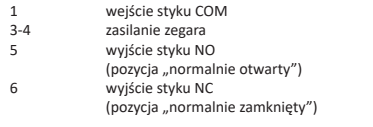

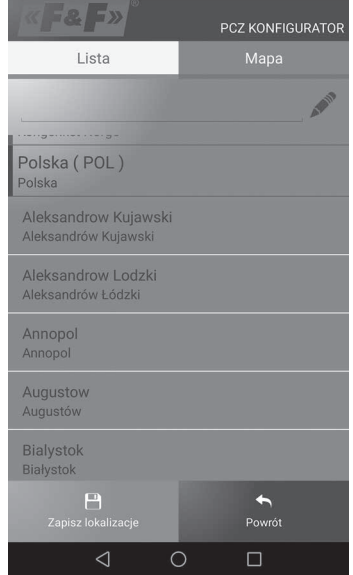

 $-8-$